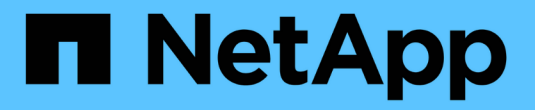

## **StorageGRID** の拡張を計画

StorageGRID 11.8

NetApp March 19, 2024

This PDF was generated from https://docs.netapp.com/ja-jp/storagegrid-118/expand/guidelines-foradding-object-capacity.html on March 19, 2024. Always check docs.netapp.com for the latest.

# 目次

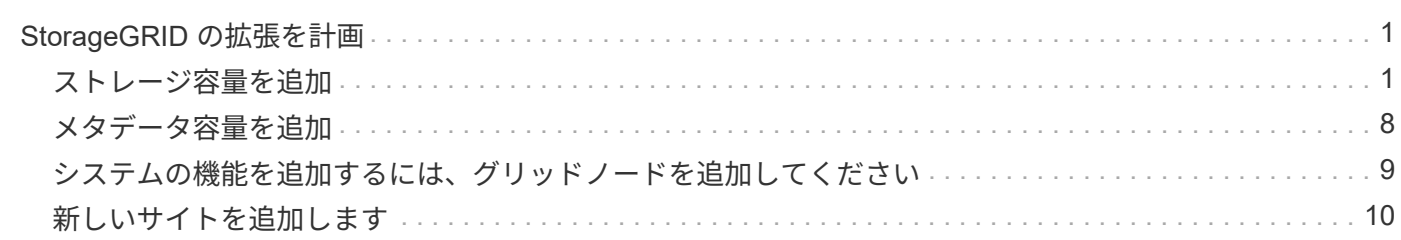

## <span id="page-2-0"></span>**StorageGRID** の拡張を計画

### <span id="page-2-1"></span>ストレージ容量を追加

<span id="page-2-2"></span>オブジェクト容量を追加する場合のガイドラインを次に示します

StorageGRID システムのオブジェクトストレージ容量を拡張するには、既存のストレー ジノードにストレージボリュームを追加するか、または既存のサイトに新しいストレー ジノードを追加します。情報ライフサイクル管理( ILM) ポリシーの要件を満たす方法 でストレージ容量を追加する必要があります。

ストレージボリュームの追加に関するガイドラインを次に示します

既存のストレージノードにストレージボリュームを追加する前に、次のガイドラインと制限事項を確認してく ださい。

- 現在のILMルールを確認して、必要な場所とタイミングを決定する必要があります ["](https://docs.netapp.com/ja-jp/storagegrid-118/expand/adding-storage-volumes-to-storage-nodes.html)[ストレージボリューム](https://docs.netapp.com/ja-jp/storagegrid-118/expand/adding-storage-volumes-to-storage-nodes.html) [を追加します](https://docs.netapp.com/ja-jp/storagegrid-118/expand/adding-storage-volumes-to-storage-nodes.html)["](https://docs.netapp.com/ja-jp/storagegrid-118/expand/adding-storage-volumes-to-storage-nodes.html) をクリックして、使用可能なストレージを増やします ["](https://docs.netapp.com/ja-jp/storagegrid-118/ilm/what-replication-is.html)[レプリケートされたオブジェクト](https://docs.netapp.com/ja-jp/storagegrid-118/ilm/what-replication-is.html)["](https://docs.netapp.com/ja-jp/storagegrid-118/ilm/what-replication-is.html) または ["](https://docs.netapp.com/ja-jp/storagegrid-118/ilm/what-erasure-coding-schemes-are.html)[イレイジャーコーディングオブジェクト](https://docs.netapp.com/ja-jp/storagegrid-118/ilm/what-erasure-coding-schemes-are.html)["](https://docs.netapp.com/ja-jp/storagegrid-118/ilm/what-erasure-coding-schemes-are.html)。
- オブジェクトメタデータはボリューム0にのみ格納されるため、ストレージボリュームを追加してもシス テムのメタデータ容量を増やすことはできません。
- 各ソフトウェアベースのストレージノードでサポートされるストレージボリュームは最大 16 個です。そ れよりも多くの容量が必要な場合は、新しいストレージノードを追加する必要があります。
- 各 SG6060 アプライアンスには、 1 台または 2 台の拡張シェルフを追加できます。各拡張シェルフに は、 16 個のストレージボリュームが追加されます。両方の拡張シェルフを設置した場合、 SG6060 では 合計 48 個のストレージボリュームをサポートできます。
- 他のストレージアプライアンスにストレージボリュームを追加することはできません。
- 既存のストレージボリュームのサイズは拡張できません。
- ストレージノードへのストレージボリュームの追加は、システムのアップグレード、リカバリ処理、また はその他の拡張と同時に実行することはできません。

ストレージボリュームを追加することにし、 ILM ポリシーを満たすために拡張する必要があるストレージノ ードを決めたら、該当するタイプのストレージノードの手順に従います。

- 1 台または 2 台の拡張シェルフを SG6060 ストレージアプライアンスに追加するには、に進みます ["](https://docs.netapp.com/us-en/storagegrid-appliances/sg6000/adding-expansion-shelf-to-deployed-sg6060.html)[導入](https://docs.netapp.com/us-en/storagegrid-appliances/sg6000/adding-expansion-shelf-to-deployed-sg6060.html) [済み](https://docs.netapp.com/us-en/storagegrid-appliances/sg6000/adding-expansion-shelf-to-deployed-sg6060.html) [SG6060](https://docs.netapp.com/us-en/storagegrid-appliances/sg6000/adding-expansion-shelf-to-deployed-sg6060.html) [に拡張シェルフを追加します](https://docs.netapp.com/us-en/storagegrid-appliances/sg6000/adding-expansion-shelf-to-deployed-sg6060.html)["](https://docs.netapp.com/us-en/storagegrid-appliances/sg6000/adding-expansion-shelf-to-deployed-sg6060.html)。
- ソフトウェアベースのノードの場合は、の手順に従ってください ["](https://docs.netapp.com/ja-jp/storagegrid-118/expand/adding-storage-volumes-to-storage-nodes.html)[ストレージノードへのストレージボリ](https://docs.netapp.com/ja-jp/storagegrid-118/expand/adding-storage-volumes-to-storage-nodes.html) [ュームの追加](https://docs.netapp.com/ja-jp/storagegrid-118/expand/adding-storage-volumes-to-storage-nodes.html)["](https://docs.netapp.com/ja-jp/storagegrid-118/expand/adding-storage-volumes-to-storage-nodes.html)。

ストレージノードの追加に関するガイドラインを次に示します

既存のサイトにストレージノードを追加する前に、次のガイドラインと制限事項を確認してください。

• 現在のILMルールを確認して、使用可能なストレージを増やすためにストレージノードをいつどこに追加 するかを決定する必要があります ["](https://docs.netapp.com/ja-jp/storagegrid-118/ilm/what-replication-is.html)[レプリケートされたオブジェクト](https://docs.netapp.com/ja-jp/storagegrid-118/ilm/what-replication-is.html)["](https://docs.netapp.com/ja-jp/storagegrid-118/ilm/what-replication-is.html) または ["](https://docs.netapp.com/ja-jp/storagegrid-118/ilm/what-erasure-coding-schemes-are.html)[イレイジャーコーディング](https://docs.netapp.com/ja-jp/storagegrid-118/ilm/what-erasure-coding-schemes-are.html) [オブジェクト](https://docs.netapp.com/ja-jp/storagegrid-118/ilm/what-erasure-coding-schemes-are.html)["](https://docs.netapp.com/ja-jp/storagegrid-118/ilm/what-erasure-coding-schemes-are.html)。

- 1 つの拡張手順 に追加できるストレージノードは 10 個までです。
- 単一の拡張手順 で複数のサイトにストレージノードを追加することができます。
- 1 つの拡張手順 で、ストレージノードとその他のタイプのノードを追加できます。
- 拡張手順 を開始する前に、リカバリの一環として実行されるデータ修復処理がすべて完了したことを確認 する必要があります。を参照してください ["](https://docs.netapp.com/ja-jp/storagegrid-118/maintain/checking-data-repair-jobs.html)[データ修復ジョブを確認します](https://docs.netapp.com/ja-jp/storagegrid-118/maintain/checking-data-repair-jobs.html)["](https://docs.netapp.com/ja-jp/storagegrid-118/maintain/checking-data-repair-jobs.html)。
- 拡張の実行前または実行後にストレージノードを削除する必要がある場合は、 1 つの運用停止ノード手順 の 10 個を超えるストレージノードの運用を停止しないでください。

ストレージノード上の **ADC** サービスに関するガイドライン

拡張を設定する場合は、新しい各ストレージノードに Administrative Domain Controller ( ADC )サービスを 含めるかどうかを選択する必要があります。ADC サービスは、グリッドサービスの場所と可用性を追跡しま す。

- StorageGRID システムにはが必要です ["ADC](https://docs.netapp.com/ja-jp/storagegrid-118/maintain/understanding-adc-service-quorum.html) [サービスのクォーラム](https://docs.netapp.com/ja-jp/storagegrid-118/maintain/understanding-adc-service-quorum.html)["](https://docs.netapp.com/ja-jp/storagegrid-118/maintain/understanding-adc-service-quorum.html) を各サイトで常時利用可能にしま す。
- 各サイトで少なくとも 3 つのストレージノードに ADC サービスが含まれている必要があります。
- すべてのストレージノードに ADC サービスを追加することは推奨されません。ノード間の通信量が増加 しているため、 ADC サービスが多すぎると原因 の速度が低下する可能性があります。
- 1 つのグリッドに ADC サービスがあるストレージノードが 48 個を超えないようにします。各サイトに ADC サービスが 3 つある 16 のサイトに相当します。
- 一般に、新しいノードの \* ADC Service \* 設定を選択する場合は、 \* Automatic \* を選択してくださ い。ADC サービスを含む別のストレージノードを新しいノードで置き換える場合にのみ、「 \* Yes 」を選 択します。ADCサービスが少なすぎるとストレージノードの運用を停止できないため、これにより、古い サービスが削除される前に新しいADCサービスを使用できるようになります。
- 導入後のノードにADCサービスを追加することはできません。

#### レプリケートオブジェクトのストレージ容量を追加します

環境の情報ライフサイクル管理( ILM) ポリシーに、オブジェクトのレプリケートコピ ーを作成するルールが含まれている場合は、追加するストレージの量と、新しいストレ ージボリュームまたはストレージノードの追加先を検討する必要があります。

ストレージを追加する場所については、レプリケートコピーを作成する ILM ルールを確認してください。ILM ルールで複数のオブジェクトコピーが作成される場合は、オブジェクトコピーが作成されるそれぞれの場所に ストレージを追加することを検討してください。簡単な例として、2サイトのグリッドと各サイトにオブジェ クトコピーを1つ作成するILMルールがある場合は、を実行する必要があります ["](https://docs.netapp.com/ja-jp/storagegrid-118/expand/adding-storage-volumes-to-storage-nodes.html)[ストレージを追加します](https://docs.netapp.com/ja-jp/storagegrid-118/expand/adding-storage-volumes-to-storage-nodes.html)["](https://docs.netapp.com/ja-jp/storagegrid-118/expand/adding-storage-volumes-to-storage-nodes.html) を 各サイトに追加してグリッドの全体的なオブジェクト容量を増やします。オブジェクトレプリケーションの詳 細については、を参照してください ["](https://docs.netapp.com/ja-jp/storagegrid-118/ilm/what-replication-is.html)[レプリケーションとは](https://docs.netapp.com/ja-jp/storagegrid-118/ilm/what-replication-is.html)["](https://docs.netapp.com/ja-jp/storagegrid-118/ilm/what-replication-is.html)。

パフォーマンス上の理由から、サイト間でストレージ容量と処理能力のバランスを維持することをお勧めしま す。そのため、この例では、各サイトに同じ数のストレージノードを追加するか、各サイトにストレージボリ ュームを追加する必要があります。

より複雑な ILM ポリシーで、バケット名などの条件に基づいてオブジェクトを別々の場所に配置するルール や、オブジェクトの場所を一定期間変更するルールが含まれている場合は、拡張に必要なストレージについて の分析も似ていますが、より複雑です。

全体的なストレージ容量がどれだけ早く消費されるかを記録しておくと、拡張に必要なストレージ容量や、追 加のストレージ容量が必要になる時期を把握するのに役立ちます。Grid Managerを使用して、次の操作を実 行できます ["](https://docs.netapp.com/ja-jp/storagegrid-118/monitor/monitoring-storage-capacity.html)[ストレージ容量を](https://docs.netapp.com/ja-jp/storagegrid-118/monitor/monitoring-storage-capacity.html)[監視](https://docs.netapp.com/ja-jp/storagegrid-118/monitor/monitoring-storage-capacity.html)[してグラフ](https://docs.netapp.com/ja-jp/storagegrid-118/monitor/monitoring-storage-capacity.html)[化](https://docs.netapp.com/ja-jp/storagegrid-118/monitor/monitoring-storage-capacity.html)["](https://docs.netapp.com/ja-jp/storagegrid-118/monitor/monitoring-storage-capacity.html)。

拡張をいつ実施するかを計画するときは、追加のストレージを調達して設置するのにどれくらいの時間がかか るかを考慮する必要があります。

<span id="page-4-1"></span>イレイジャーコーディングオブジェクトのストレージ容量を追加します

イレイジャーコーディングコピーを作成するルールが ILM ポリシーに含まれている場合 は、新しいストレージの追加場所と新しいストレージを追加するタイミングを計画する 必要があります。追加するストレージの量や追加のタイミングによって、グリッドの使 用可能なストレージ容量が左右される場合があります。

ストレージ拡張を計画するための最初の手順は、イレイジャーコーディングオブジェクトを作成する ILM ポ リシーのルールを調べることです。StorageGRID はイレイジャーコーディングされた各オブジェクト用に \_k+m\_fragments を作成して各フラグメントを別のストレージノードに格納するため、拡張後にイレイジャー コーディングされた新しいデータ用のスペースを少なくとも -k +m\_Storage ノードに確保する必要がありま す。イレイジャーコーディングプロファイルでサイト障害から保護されている場合は、各サイトにストレージ を追加する必要があります。を参照してください ["](https://docs.netapp.com/ja-jp/storagegrid-118/ilm/what-erasure-coding-schemes-are.html)[イレイジャーコーディングス](https://docs.netapp.com/ja-jp/storagegrid-118/ilm/what-erasure-coding-schemes-are.html)[キ](https://docs.netapp.com/ja-jp/storagegrid-118/ilm/what-erasure-coding-schemes-are.html)[ームとは](https://docs.netapp.com/ja-jp/storagegrid-118/ilm/what-erasure-coding-schemes-are.html)["](https://docs.netapp.com/ja-jp/storagegrid-118/ilm/what-erasure-coding-schemes-are.html) イレイジャーコ ーディングプロファイルについては、を参照してください。

追加する必要があるノードの数は、拡張を実施する時点での既存のノードの使用状況によっても異なります。

イレイジャーコーディングオブジェクト用のストレージ容量の追加に関する一般的な推奨事項

詳細な計算を行わない場合は、既存のストレージノードの容量が 70% に達した時点で各サイトに 2 つのスト レージノードを追加できます。

この一般的な推奨事項は、単一サイトのグリッドとイレイジャーコーディングによってサイト障害から保護さ れるグリッドの両方で、広範なイレイジャーコーディングスキームに渡って合理的な結果を提供します。

この推奨事項につながった要因をよりよく理解したり、サイトのより正確な計画を作成したりするには、を参 照してください ["](#page-4-0)[イレイジャーコーディングデータのリバランシングに関する](#page-4-0)[考慮](#page-4-0)[事項](#page-4-0)["](#page-4-0)。お客様の状況に合わ せてカスタマイズした推奨事項については、ネットアッププロフェッショナルサービスのコンサルタントにお 問い合わせください。

<span id="page-4-0"></span>イレイジャーコーディングデータのリバランシングに関する考慮事項

拡張を実行してストレージノードを追加し、ILMルールを使用してデータをイレイジャ ーコーディングする場合、使用しているイレイジャーコーディングスキームに必要な数 のストレージノードを追加できない場合は、ECリバランシング手順 の実行が必要にな ることがあります。

これらの考慮事項を確認したら、拡張を実行し、に進みます ["](https://docs.netapp.com/ja-jp/storagegrid-118/expand/rebalancing-erasure-coded-data-after-adding-storage-nodes.html)[ストレージノードの追加後にイレイジャーコー](https://docs.netapp.com/ja-jp/storagegrid-118/expand/rebalancing-erasure-coded-data-after-adding-storage-nodes.html) [ディングデータをリバランシングします](https://docs.netapp.com/ja-jp/storagegrid-118/expand/rebalancing-erasure-coded-data-after-adding-storage-nodes.html)["](https://docs.netapp.com/ja-jp/storagegrid-118/expand/rebalancing-erasure-coded-data-after-adding-storage-nodes.html) をクリックして手順 を実行します。

**EC** のリバランシングとは何ですか?

EC のリバランシングは、ストレージノードの拡張後に必要になる可能性がある StorageGRID 手順 です。手 順 は、プライマリ管理ノードからコマンドラインスクリプトとして実行されます。ECのリバランシング手順 を実行すると、StorageGRID はサイトの既存のストレージノードと新しく追加したストレージノードにイ レイジャーコーディングフラグメントを再配分します。

EC のリバランシング手順 :

- イレイジャーコーディングされたオブジェクトデータのみを移動します。レプリケートされたオブジェク トデータは移動されません。
- サイト内のデータを再配布します。サイト間でデータを移動することはありません。
- サイトのすべてのストレージノードにデータを再配分します。ストレージボリューム内でデータが再配置 されることはありません。
- では、イレイジャーコーディングデータの移動先を決定する際に、各ストレージノードでのレプリケート データの使用量は考慮されません。
- 各ノードの相対的な容量を考慮せずに、イレイジャーコーディングデータをストレージノード間に均等に 再配分します。
- 使用率が80%を超えているストレージノードにイレイジャーコーディングデータを分散しません。
- ILM処理およびS3およびSwiftクライアント処理の実行時にパフォーマンスが低下する可能性があります。 イレイジャーコーディングフラグメントの再配置には追加のリソースが必要です。

EC Rebalance 手順 が完了すると、次のようになります。

- イレイジャーコーディングデータは、利用可能なスペースが少ないストレージノードから利用可能なスペ ースが多いストレージノードに移動されます。
- イレイジャーコーディングオブジェクトのデータ保護は変更されません。
- ・次の2つの理由により、ストレージノード間で使用済み(%)の値が異なる可能性があります。
	- レプリケートオブジェクトコピーは既存のノードのスペースを引き続き消費します。ECのリバランシ ング手順 では、レプリケートデータは移動されません。
	- すべてのノードでほぼ同じ量のイレイジャーコーディングデータが生成されるにもかかわらず、大容 量のノードは小容量のノードに比べて使用率が比較的低くなります。

たとえば、3つの200TBノードがそれぞれ80%使用されたとします(200×0.8=160TB(サイトの場合 は480TB)。400TBのノードを追加して手順 のリバランシングを実行すると、すべてのノードにほぼ 同じ量のイレイジャーコーディングデータ(480 / 4 = 120TB)が格納されます。ただし、大きいノー ドの使用済み容量(%)は、小さいノードの使用済み容量(%)よりも少なくなります。

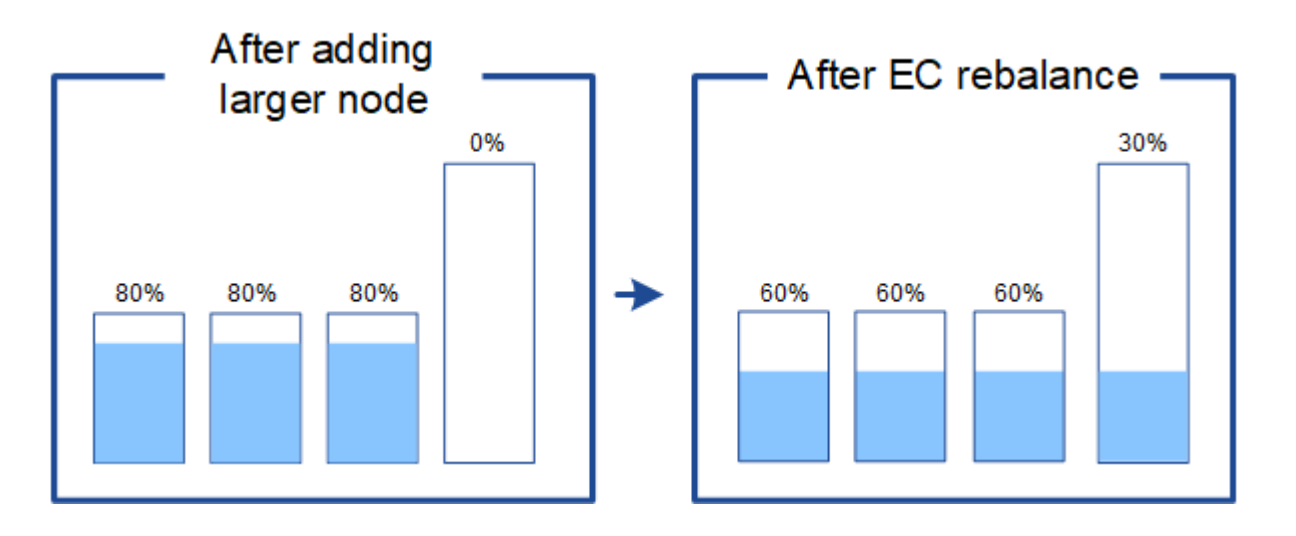

イレイジャーコーディングデータをリバランシングするタイミング

次のシナリオを考えてみましょう。

- StorageGRID は、 3 つのストレージノードで構成される単一サイトで実行されています。
- ILM ポリシーでは、 1.0 MB を超えるすべてのオブジェクトに 2+1 のイレイジャーコーディングルールを 使用し、サイズの小さいオブジェクトには 2-copy レプリケーションルールを使用します。
- すべてのストレージノードが完全にいっぱいになりました。Low Object Storage \*アラートがMajor重大度 レベルでトリガーされました。

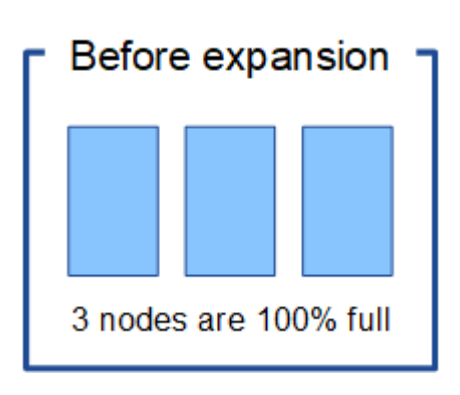

十分な数のノードを追加した場合、リバランシングは必要ありません

ECのリバランシングが不要な状況を把握するために、新しいストレージノードを3つ以上追加したとします。 この場合、ECリバランシングを実行する必要はありません。元のストレージノードはフルのままですが、新 しいオブジェクトは3つの新しいノードを2+1のイレイジャーコーディングに使用します。2つのデータフラグ メントと1つのパリティフラグメントを別 々 のノードに格納できます。

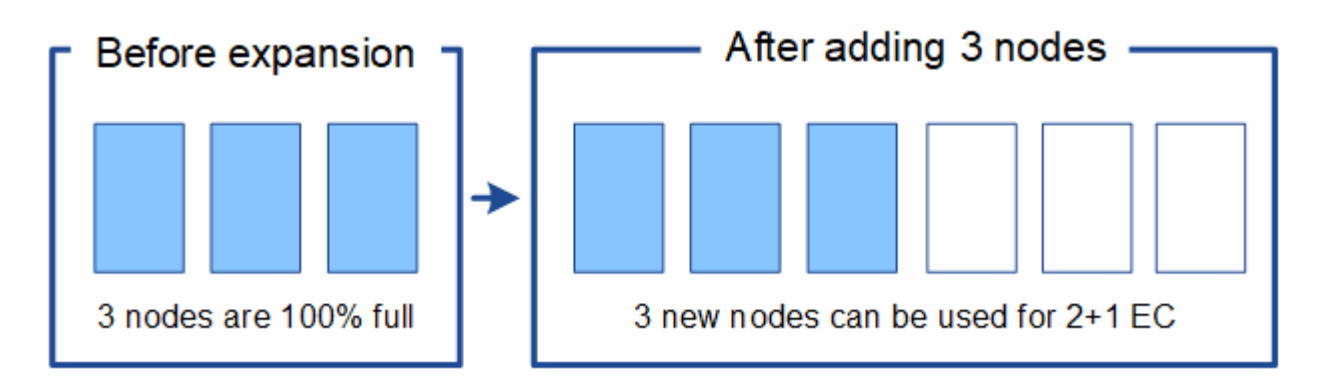

この場合、ECのリバランシング手順 は実行できますが、既存のイレイジャーコーディングデ ータを移動するとグリッドのパフォーマンスが一時的に低下し、クライアント処理に影響する 可能性があります。

十分な数のノードを追加できない場合は、リバランシングが必要です

 $\left(\begin{array}{c} 1 \end{array}\right)$ 

ECのリバランシングが必要な状況を把握するために、ストレージノードを3つではなく2つしか追加できない とします。2+1スキームでは、利用可能なスペースを確保するために少なくとも3つのストレージノードが必 要であるため、空のノードを新しいイレイジャーコーディングデータに使用することはできません。

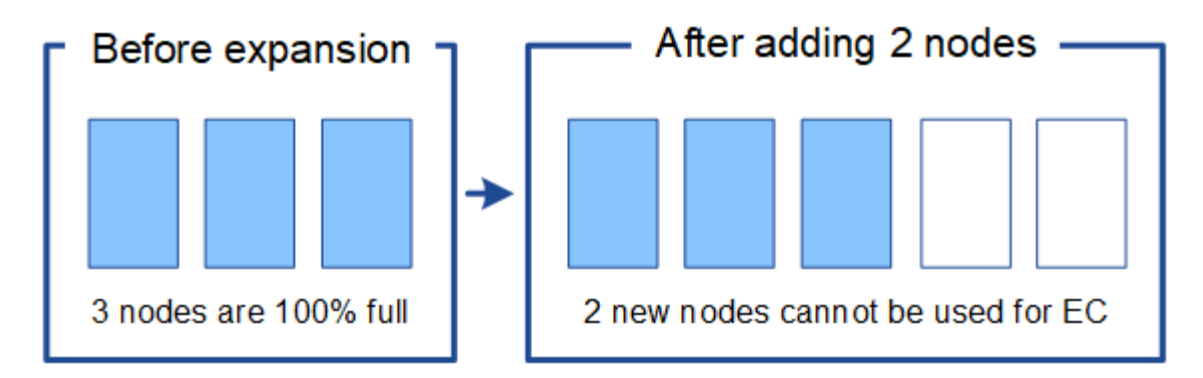

新しいストレージノードを使用するには、EC Rebalance手順 を実行する必要があります。この手順 を実行す ると、StorageGRID はサイトのすべてのストレージノードに既存のイレイジャーコーディングデータフラグ メントとパリティフラグメントを再配分します。この例では、ECのリバランシング手順が完了すると、5つの ノードすべての使用率が60%に達し、すべてのストレージノードの2+1イレイジャーコーディングスキームに 引き続きオブジェクトを取り込むことができます。

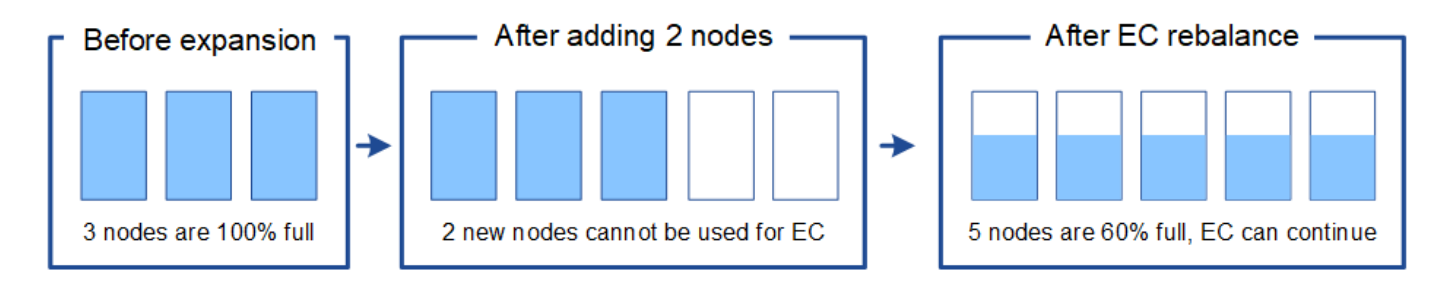

**EC**のリバランシングに関する推奨事項

次のステートメントの all が当てはまる場合、ECのリバランシングが必要になります。

- オブジェクトデータにイレイジャーコーディングを使用します。
- Low Object Storage \* アラートがトリガーされました。このアラートは、ノードが 80% 以上フルであるこ とを示します。
- 使用中のイレイジャーコーディングスキームに使用する十分な数の新しいストレージノードを追加できま せん。を参照してください ["](#page-4-1)[イレイジャーコーディングオブジェクトのストレージ容量を追加します](#page-4-1)["](#page-4-1)。
- S3 / Swift クライアントは、 EC のリバランシング手順 が実行されている間の書き込み処理と読み取り処 理のパフォーマンスの低下を許容できます。

ストレージノードをほぼ同じレベルに配置し、S3およびSwiftクライアントでECのリバランシング手順 の実行 中も書き込み処理と読み取り処理のパフォーマンス低下に対応できる場合は、必要に応じてECのリバランシ ング手順 を実行できます。

**EC** のリバランシングが手順 と他のメンテナンスタスクと連携する仕組み

ECリバランシング手順 を実行するときに一部のメンテナンス手順を実行することはできません。

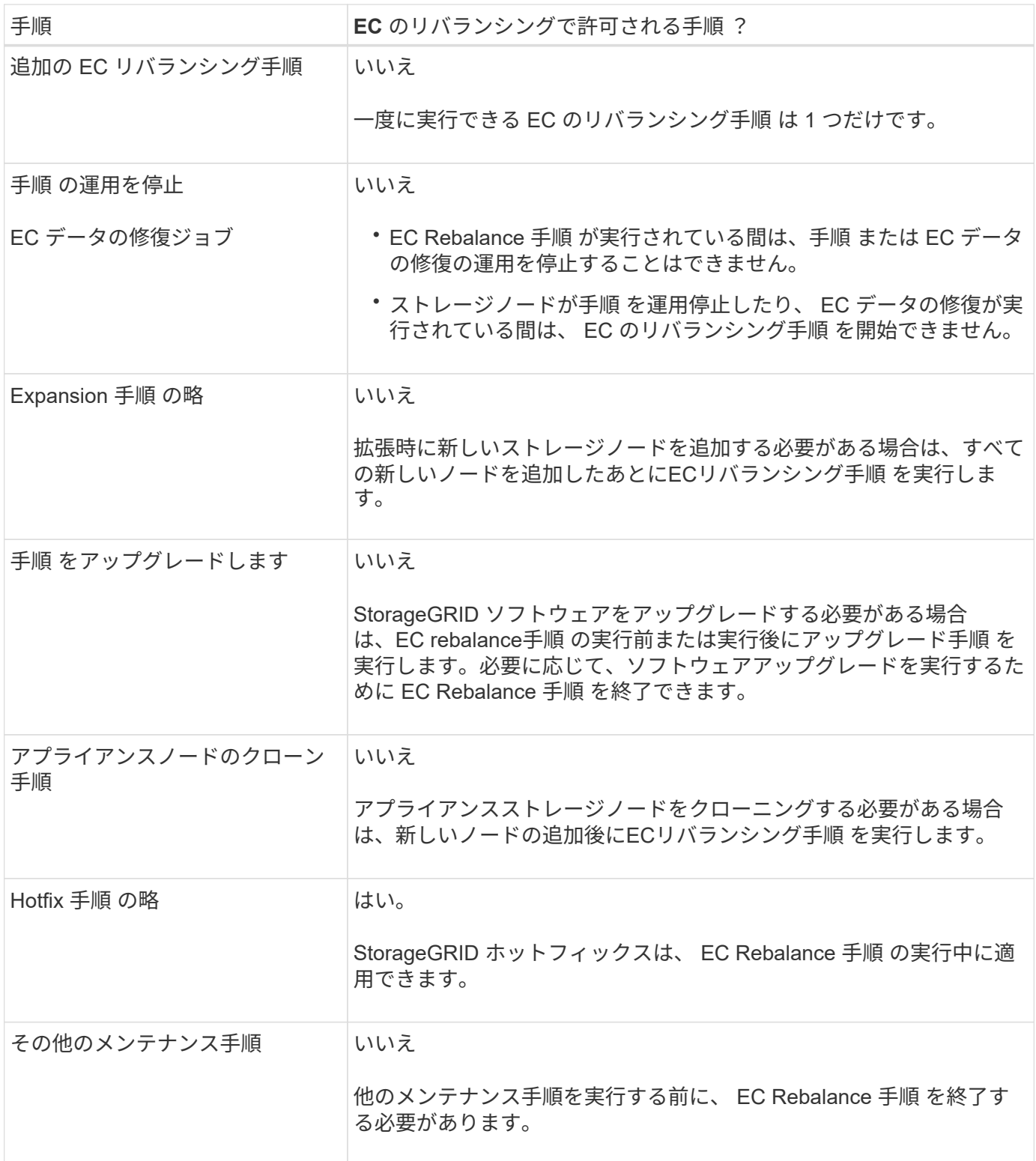

**EC** のリバランシングが行われる手順 と **ILM** の相互作用

EC のリバランシング手順 を実行している間は、 ILM を変更して既存のイレイジャーコーディングオブジェ クトの場所が変更されないようにしてください。たとえば、イレイジャーコーディングプロファイルが異な るILMルールは使用しないでください。このようなILMの変更が必要な場合は、ECのリバランシング手順 を終 了する必要があります。

## <span id="page-9-0"></span>メタデータ容量を追加

オブジェクトメタデータ用のスペースを十分に確保するために、各サイトに新しいスト レージノードを追加する拡張手順 の実行が必要になる場合があります。

StorageGRID は、各ストレージノードのボリューム 0 にオブジェクトメタデータ用のスペースをリザーブし ます。すべてのオブジェクトメタデータのコピーが各サイトに 3 つ保持され、すべてのストレージノードに 均等に分散されます。

Grid Manager を使用してストレージノードのメタデータ容量を監視し、メタデータ容量がどれくらいの速さ で消費されているかを見積もることができます。また、使用済みメタデータスペースが特定のしきい値に達す ると、ストレージノードに対して \* Low metadata storage \* アラートがトリガーされます。

グリッドの使用方法によっては、グリッドのオブジェクトメタデータ容量がオブジェクトのストレージ容量よ りも早く消費される場合があります。たとえば、一般に大量の小さいオブジェクトを取り込みたり、大量のユ ーザメタデータやタグをオブジェクトに追加したりする場合、オブジェクトストレージの容量が十分に残って いても、メタデータ容量を増やすためにストレージノードの追加が必要になることがあります。

詳細については、次を参照してください。

- ["](https://docs.netapp.com/ja-jp/storagegrid-118/admin/managing-object-metadata-storage.html)[オブジェクトメタデータストレージを管理する](https://docs.netapp.com/ja-jp/storagegrid-118/admin/managing-object-metadata-storage.html)["](https://docs.netapp.com/ja-jp/storagegrid-118/admin/managing-object-metadata-storage.html)
- ["](https://docs.netapp.com/ja-jp/storagegrid-118/monitor/monitoring-storage-capacity.html#monitor-object-metadata-capacity-for-each-storage-node)[各ストレージノードのオブジェクトメタデータ容量を](https://docs.netapp.com/ja-jp/storagegrid-118/monitor/monitoring-storage-capacity.html#monitor-object-metadata-capacity-for-each-storage-node)[監視](https://docs.netapp.com/ja-jp/storagegrid-118/monitor/monitoring-storage-capacity.html#monitor-object-metadata-capacity-for-each-storage-node)[します](https://docs.netapp.com/ja-jp/storagegrid-118/monitor/monitoring-storage-capacity.html#monitor-object-metadata-capacity-for-each-storage-node)["](https://docs.netapp.com/ja-jp/storagegrid-118/monitor/monitoring-storage-capacity.html#monitor-object-metadata-capacity-for-each-storage-node)

#### メタデータ容量を増やす場合のガイドライン

ストレージノードを追加してメタデータ容量を増やす前に、次のガイドラインと制限事項を確認してくださ い。

- 十分なオブジェクトストレージ容量がある場合は、オブジェクトメタデータ用の使用可能なスペースが増 えると、 StorageGRID システムに格納できるオブジェクトの数も増えます。
- 各サイトにストレージノードを 1 つ以上追加して、グリッドのメタデータ容量を増やすことができます。
- 特定のストレージノードでオブジェクトメタデータ用にリザーブされている実際のスペースは、 Metadata Reserved Space ストレージオプション(システム全体の設定)、ノードに割り当てられている RAM の容量、ノードのボリューム 0 のサイズによって異なります。
- メタデータはボリューム0にのみ格納されるため、既存のストレージノードにストレージボリュームを追 加してもメタデータ容量を増やすことはできません。
- 新しいサイトを追加してメタデータ容量を増やすことはできません。
- StorageGRID は、すべてのオブジェクトメタデータのコピーを各サイトで 3 つ保持します。このため、 システムのメタデータ容量は最小のサイトのメタデータ容量によって制限されます。
- メタデータ容量を追加するときは、各サイトに同じ数のストレージノードを追加する必要があります。

を参照してください ["Metadata Reserved Space](https://docs.netapp.com/ja-jp/storagegrid-118/admin/managing-object-metadata-storage.html)[とは](https://docs.netapp.com/ja-jp/storagegrid-118/admin/managing-object-metadata-storage.html)[何](https://docs.netapp.com/ja-jp/storagegrid-118/admin/managing-object-metadata-storage.html)[かの](https://docs.netapp.com/ja-jp/storagegrid-118/admin/managing-object-metadata-storage.html)[概](https://docs.netapp.com/ja-jp/storagegrid-118/admin/managing-object-metadata-storage.html)[要](https://docs.netapp.com/ja-jp/storagegrid-118/admin/managing-object-metadata-storage.html)["](https://docs.netapp.com/ja-jp/storagegrid-118/admin/managing-object-metadata-storage.html)。

#### ストレージノードを追加したときにメタデータが再配分される仕組み

拡張時にストレージノードを追加すると、 StorageGRID によって、既存のオブジェクトメタデータが各サイ トの新しいノードに再配分され、グリッドの全体的なメタデータ容量が増加します。ユーザによる操作は必要 ありません。

次の図は、拡張でストレージノードを追加した場合に StorageGRID によってオブジェクトメタデータがどの ように再配分されるかを示しています。図の左側は、拡張前の 3 つのストレージノードのボリューム 0 を表 しています。メタデータが各ノードの使用可能なメタデータスペースの大部分を消費しており、「 Low metadata storage \* 」アラートがトリガーされています。

図の右側は、サイトへの 2 つのストレージノードの追加後に既存のメタデータがどのように再配置されるか を示しています。各ノードのメタデータの量が減少し、「 Low metadata storage \* 」アラートがトリガーさ れなくなり、メタデータに使用できるスペースが増えました。

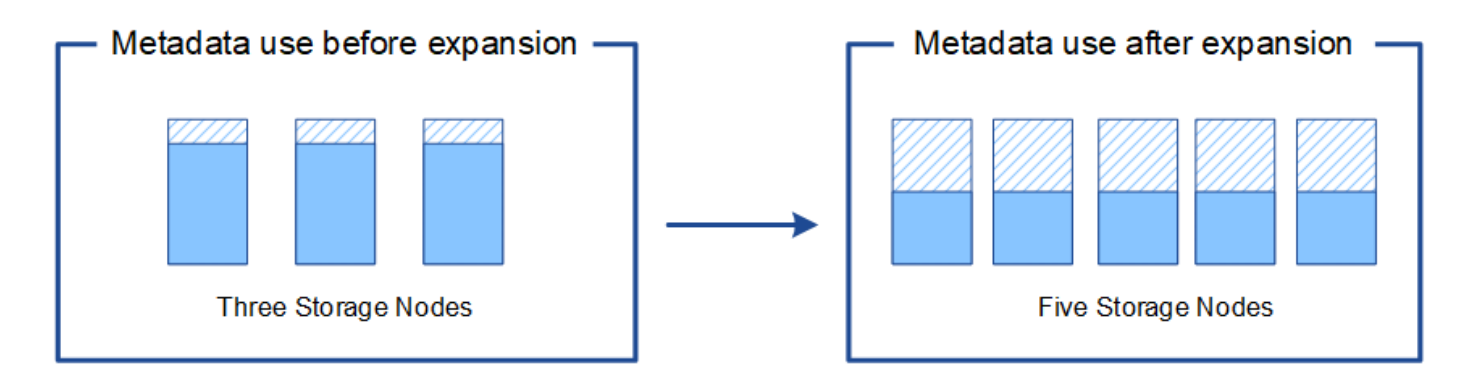

Object metadata

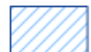

Reserved metadata space

### <span id="page-10-0"></span>システムの機能を追加するには、グリッドノードを追加してく ださい

既存のサイトに新しいグリッドノードを追加することで、 StorageGRID システムに冗長 性を追加したり機能を追加したりできます。

たとえば、ハイアベイラビリティ(HA)グループで使用するゲートウェイノードを追加したり、リモートサ イトに管理ノードを追加してローカルノードを使用した監視を許可したりできます。

次のタイプの 1 つ以上のノードを、 1 回の拡張処理で 1 つ以上の既存のサイトに追加することができます。

- 非プライマリ管理ノード
- ストレージノード
- ゲートウェイノード

グリッドノードを追加する場合は、次の制限事項に注意してください。

- プライマリ管理ノードは最初のインストール時に導入されます。拡張時にプライマリ管理ノードを追加す ることはできません。
- 同じ拡張内でストレージノードとその他のタイプのノードを追加できます。
- ストレージノードを追加するときは、新しいノードの数と場所を慎重に計画する必要があります。を参照 してください ["](#page-2-2)[オブジェクト容量を追加する場合のガイドラインを次に示します](#page-2-2)["](#page-2-2)。
- [ファイアウォール]制御ページの[信頼されていないクライアントネットワーク]タブで\*オプションが**\***信頼

されていない**\***の場合、クライアントネットワークを使用して拡張ノードに接続するクライアントアプリ ケーションは、ロードバランサエンドポイントポート( configuration **>** Security **>** Firewall control \*)を使 用して接続する必要があります。の手順を参照してください ["](https://docs.netapp.com/ja-jp/storagegrid-118/admin/configure-firewall-controls.html)[新しいノードの](https://docs.netapp.com/ja-jp/storagegrid-118/admin/configure-firewall-controls.html)[セキ](https://docs.netapp.com/ja-jp/storagegrid-118/admin/configure-firewall-controls.html)[ュリティ設定を](https://docs.netapp.com/ja-jp/storagegrid-118/admin/configure-firewall-controls.html)[変更](https://docs.netapp.com/ja-jp/storagegrid-118/admin/configure-firewall-controls.html)[し](https://docs.netapp.com/ja-jp/storagegrid-118/admin/configure-firewall-controls.html) [ます](https://docs.netapp.com/ja-jp/storagegrid-118/admin/configure-firewall-controls.html)["](https://docs.netapp.com/ja-jp/storagegrid-118/admin/configure-firewall-controls.html) およびへ ["](https://docs.netapp.com/ja-jp/storagegrid-118/admin/configuring-load-balancer-endpoints.html)[ロ](https://docs.netapp.com/ja-jp/storagegrid-118/admin/configuring-load-balancer-endpoints.html)[ードバランサ](https://docs.netapp.com/ja-jp/storagegrid-118/admin/configuring-load-balancer-endpoints.html)[エ](https://docs.netapp.com/ja-jp/storagegrid-118/admin/configuring-load-balancer-endpoints.html)[ンドポイントを設定する](https://docs.netapp.com/ja-jp/storagegrid-118/admin/configuring-load-balancer-endpoints.html)["](https://docs.netapp.com/ja-jp/storagegrid-118/admin/configuring-load-balancer-endpoints.html)。

## <span id="page-11-0"></span>新しいサイトを追加します

新しいサイトを追加して StorageGRID システムを拡張することができます。

サイトの追加に関するガイドライン

サイトを追加する前に、次の要件および制限事項を確認してください。

- 拡張処理で追加できるサイトは 1 つだけです。
- 拡張時に既存のサイトにグリッドノードを追加することはできません。
- すべてのサイトに少なくとも 3 つのストレージノードが含まれている必要があります。
- 新しいサイトを追加しても、格納できるオブジェクトの数は自動的に増えません。グリッドの合計オブジ ェクト容量は、使用可能なストレージの量、 ILM ポリシー、および各サイトのメタデータ容量によって異 なります。
- 新しいサイトのサイジングを行うときは、十分なメタデータ容量が確保されている必要があります。

StorageGRID は、すべてのオブジェクトメタデータのコピーをすべてのサイトで保持します。新しいサイ トを追加するときは、既存のオブジェクトメタデータ用の十分なメタデータ容量と、拡張に対応できる十 分なメタデータ容量が追加されている必要があります。

詳細については、次を参照してください。

◦ ["](https://docs.netapp.com/ja-jp/storagegrid-118/admin/managing-object-metadata-storage.html)[オブジェクトメタデータストレージを管理する](https://docs.netapp.com/ja-jp/storagegrid-118/admin/managing-object-metadata-storage.html)["](https://docs.netapp.com/ja-jp/storagegrid-118/admin/managing-object-metadata-storage.html)

◦ ["](https://docs.netapp.com/ja-jp/storagegrid-118/monitor/monitoring-storage-capacity.html#monitor-object-metadata-capacity-for-each-storage-node)[各ストレージノードのオブジェクトメタデータ容量を](https://docs.netapp.com/ja-jp/storagegrid-118/monitor/monitoring-storage-capacity.html#monitor-object-metadata-capacity-for-each-storage-node)[監視](https://docs.netapp.com/ja-jp/storagegrid-118/monitor/monitoring-storage-capacity.html#monitor-object-metadata-capacity-for-each-storage-node)[します](https://docs.netapp.com/ja-jp/storagegrid-118/monitor/monitoring-storage-capacity.html#monitor-object-metadata-capacity-for-each-storage-node)["](https://docs.netapp.com/ja-jp/storagegrid-118/monitor/monitoring-storage-capacity.html#monitor-object-metadata-capacity-for-each-storage-node)

- サイト間の使用可能なネットワーク帯域幅およびネットワークレイテンシのレベルを考慮する必要があり ます。すべてのオブジェクトが取り込まれたサイトにのみ格納されている場合でも、メタデータの更新は サイト間で継続的にレプリケートされます。
- StorageGRID システムは拡張時も動作し続けるため、拡張手順 を開始する前に ILM ルールを確認し、拡 張手順 が完了するまで、オブジェクトコピーが新しいサイトに格納されないようにする必要があります。

たとえば、拡張を開始する前に、デフォルトのストレージプール(すべてのストレージノード)を使用す るルールがないかを確認します。その場合は、既存のストレージノードを含む新しいストレージプールを 作成し、新しいストレージプールを使用するように ILM ルールを更新する必要があります。そうしない と、そのサイトの最初のノードがアクティブになるとすぐに新しいサイトにオブジェクトがコピーされま す。

新しいサイトを追加する際のILMの変更の詳細については、を参照してください ["ILM](https://docs.netapp.com/ja-jp/storagegrid-118/ilm/example-6-changing-ilm-policy.html)[ポリシーの](https://docs.netapp.com/ja-jp/storagegrid-118/ilm/example-6-changing-ilm-policy.html)[変更](https://docs.netapp.com/ja-jp/storagegrid-118/ilm/example-6-changing-ilm-policy.html)[例](https://docs.netapp.com/ja-jp/storagegrid-118/ilm/example-6-changing-ilm-policy.html)["](https://docs.netapp.com/ja-jp/storagegrid-118/ilm/example-6-changing-ilm-policy.html)。

Copyright © 2024 NetApp, Inc. All Rights Reserved. Printed in the U.S.このドキュメントは著作権によって保 護されています。著作権所有者の書面による事前承諾がある場合を除き、画像媒体、電子媒体、および写真複 写、記録媒体、テープ媒体、電子検索システムへの組み込みを含む機械媒体など、いかなる形式および方法に よる複製も禁止します。

ネットアップの著作物から派生したソフトウェアは、次に示す使用許諾条項および免責条項の対象となりま す。

このソフトウェアは、ネットアップによって「現状のまま」提供されています。ネットアップは明示的な保 証、または商品性および特定目的に対する適合性の暗示的保証を含み、かつこれに限定されないいかなる暗示 的な保証も行いません。ネットアップは、代替品または代替サービスの調達、使用不能、データ損失、利益損 失、業務中断を含み、かつこれに限定されない、このソフトウェアの使用により生じたすべての直接的損害、 間接的損害、偶発的損害、特別損害、懲罰的損害、必然的損害の発生に対して、損失の発生の可能性が通知さ れていたとしても、その発生理由、根拠とする責任論、契約の有無、厳格責任、不法行為(過失またはそうで ない場合を含む)にかかわらず、一切の責任を負いません。

ネットアップは、ここに記載されているすべての製品に対する変更を随時、予告なく行う権利を保有します。 ネットアップによる明示的な書面による合意がある場合を除き、ここに記載されている製品の使用により生じ る責任および義務に対して、ネットアップは責任を負いません。この製品の使用または購入は、ネットアップ の特許権、商標権、または他の知的所有権に基づくライセンスの供与とはみなされません。

このマニュアルに記載されている製品は、1つ以上の米国特許、その他の国の特許、および出願中の特許によ って保護されている場合があります。

権利の制限について:政府による使用、複製、開示は、DFARS 252.227-7013(2014年2月)およびFAR 5252.227-19(2007年12月)のRights in Technical Data -Noncommercial Items(技術データ - 非商用品目に関 する諸権利)条項の(b)(3)項、に規定された制限が適用されます。

本書に含まれるデータは商用製品および / または商用サービス(FAR 2.101の定義に基づく)に関係し、デー タの所有権はNetApp, Inc.にあります。本契約に基づき提供されるすべてのネットアップの技術データおよび コンピュータ ソフトウェアは、商用目的であり、私費のみで開発されたものです。米国政府は本データに対 し、非独占的かつ移転およびサブライセンス不可で、全世界を対象とする取り消し不能の制限付き使用権を有 し、本データの提供の根拠となった米国政府契約に関連し、当該契約の裏付けとする場合にのみ本データを使 用できます。前述の場合を除き、NetApp, Inc.の書面による許可を事前に得ることなく、本データを使用、開 示、転載、改変するほか、上演または展示することはできません。国防総省にかかる米国政府のデータ使用権 については、DFARS 252.227-7015(b)項(2014年2月)で定められた権利のみが認められます。

#### 商標に関する情報

NetApp、NetAppのロゴ、<http://www.netapp.com/TM>に記載されているマークは、NetApp, Inc.の商標です。そ の他の会社名と製品名は、それを所有する各社の商標である場合があります。